# Using MyCHOP for iPhone®

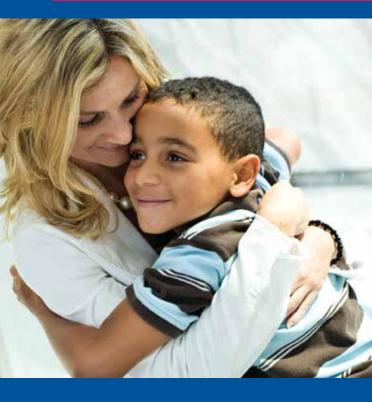

### With MyCHOP, you can:

- View test results faster
- Request an appointment or referral
- Get answers to nonurgent medical questions
- Access immunization records
- Complete questionnaires

**The Children's Hospital** *of* Philadelphia<sup>®</sup> Hope lives here.<sup>®</sup>

# MyCHOP for iPhone®

## iPhone® App Install Guide

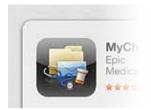

### Step 1

Download the MyChart application from the App Store (search for "Epic MyChart").

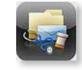

### Step 2

Click on the MyChart application.

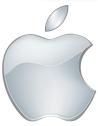

### **◄ Step 3**

Accept the Apple License Agreement.

### Step 4

Scroll down and select CHOP MyCHOP from the available healthcare provider list.

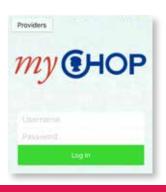

# Allegheny Health Network MyChart GHThe Children's Hospital of Philadelphia Hope lives here. MyCHOP

### Step 5

Log in using your MyCHOP account.

mychop.chop.edu

The Children's Hospital of Philadelphia® Hope lives here.